Bitget是诞生于新加坡的加密货币交易所和数字资产交易平台,成立于2018年。在 创立之初,就打造以用户为中心的产品,只为让每个人都可以公平地融入区块链驱动 的未来。通过多年的发展,Bitget成为全球领先的加密资产跟单交易平台,服务范围辐 射了全球100多个国家或地区,有超过800万人都在使Bitqet交易所。

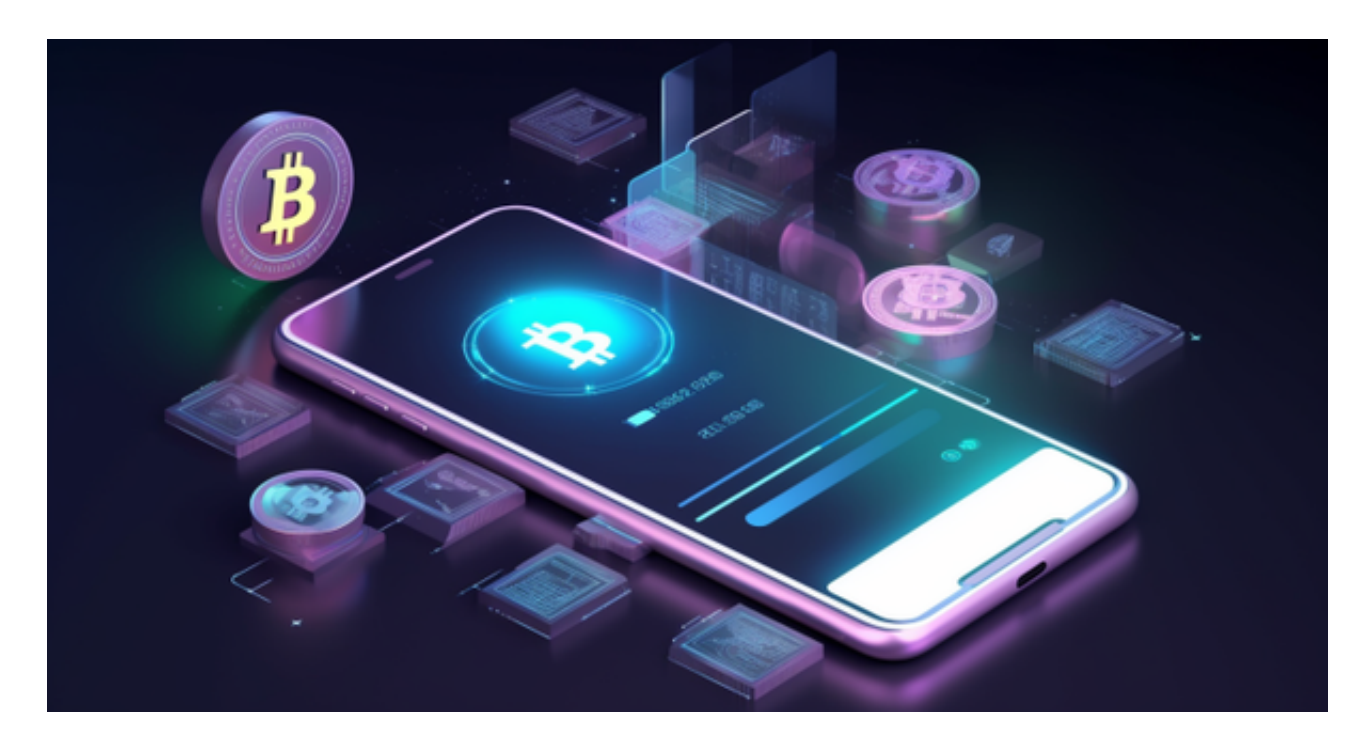

 Bitget致力于提供安全可靠的交易环境,交易所采用了多层级安全架构和先进的安 全技术,包括冷热钱包隔离、多重签名技术和风险控制系统,以保护用户的资产安全, 但还是需要注意,在进行加密货币的交易时,一定要注意交易的安全,保障自身的个人 信息安全以及资产的安全的非常重要的,除此之外,在交易过程中的一些细节依然要 好好把握,以免导致不必要的损失。

 在BG APP交易是很多虚拟货币交易者的选择,不同的手机用户可根据自己的设备 选择下载方式:

安卓手机下载安装:打开Bitget的官方网站,如尚未拥有账号,可注册一个新账号 ,单击下载图标,用手机扫描出现的二维码,建议用浏览器进行扫码,微信扫码可 能会出现网页停止访问的情况,请点击本地下载,再按提示进行下载安装即可。

如果不是用浏览器扫码,那么也需要单击右上方的图标,选择在浏览器打开,再 点击本地下载,普通下载,根据需要完成下载安装工作。

 苹果手机下载安装:中国大陆地区Apple ID无法直接在App Store下载Bitget的App,非中国内地Apple ID可以下载使用Bitget的App。

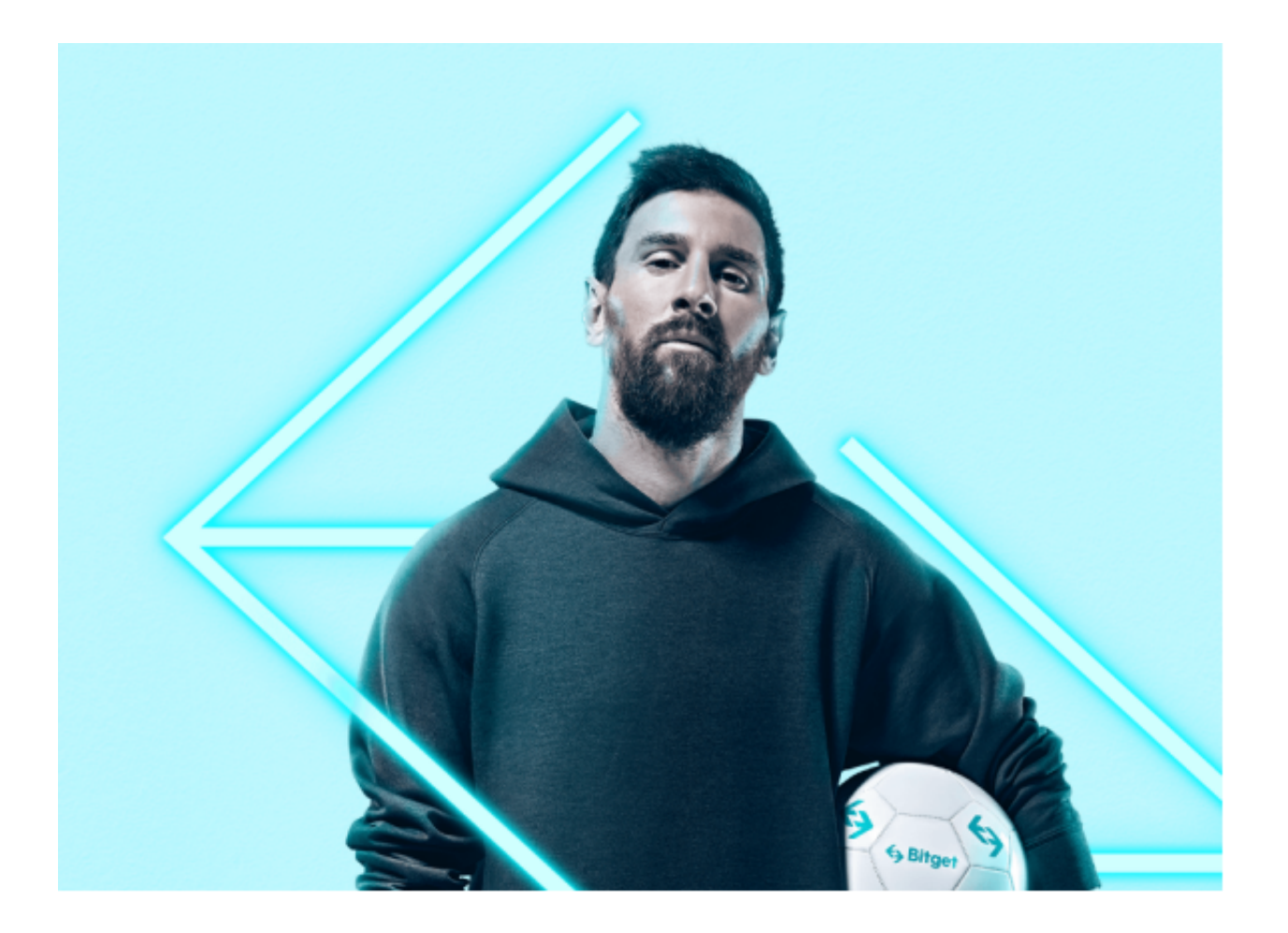

第一步:注册海外Apple ID

1.在浏览器中进入注册新Apple ID的页面。2.填写相关信息:所选区域;邮箱地址 应该是之前没有注册过的苹果账号,手机号应该是有效且在用的,后面是用来接收 验证码的。都填好了,点击接着。3.邮箱和短信会先后收到六位数字的验证码,根 据提示输入验证码后注册海外Apple ID。

第二步:用海外Apple ID下载Bitget软件

1.进入AppStore, 退出原账号, 登录新注册的账号。因为是新ID, 所以会出现提 示,请点击查看并勾选同意进入下一页。2.填写信息,然后进入下一页。3.登录后 ,在App Store中搜索Bitget即可下载正版Bitget软件。

 当交易完成后,用户可以在 Bitget 上查看财务记录,了解更多细节。用户也可以在第三方服务供应商网站查看。